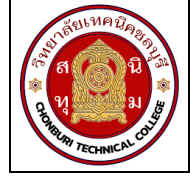

**ใบงานที่ 9 งานขยายย่านวัดกระแสไฟฟ้าของแอมมิเตอร์ รหัส** 20143 -2004 **ชื่อวิชา**วิชาเครื่องมือวัดในงานยานยนต์ไฟฟ้า **สัปดาห์ที่ 9 ชื่อหน่วย** แอมมิเตอร์ จ านวน 4 ชั่วโมง

# **จุดประสงค์การเรียนรู้**

- 1. วัดความต้านทานไฟฟ้าของขดลวดเคลื่อนที่ของแอมมิเตอร์ได้
- 2. คำนวณหาค่าความต้านทานไฟฟ้าที่ใช้ในการขยายย่านวัดกระไฟฟ้าของแอมมิเตอร์ได้
- 3. ต่อวงจรขยายย่านวัดกระไฟฟ้าของแอมมิเตอร์ได้
- 4. ทดสอบวงจรการขยายย่านวัดกระแสไฟฟ้าของแอมมิเตอร์ได้

# **เครื่องมือ/วัสดุอุปกรณ์ในการปฏิบัติงาน**

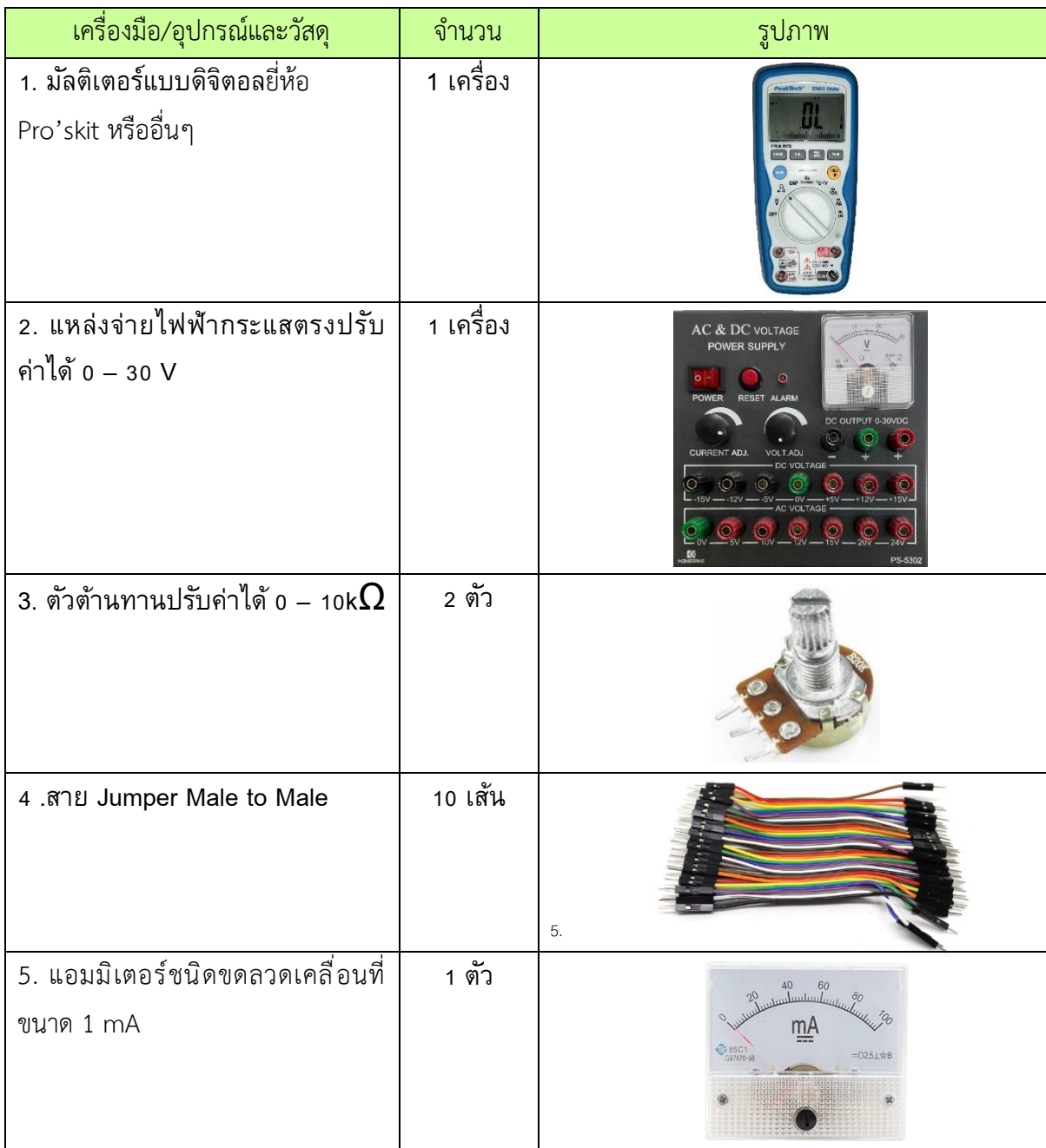

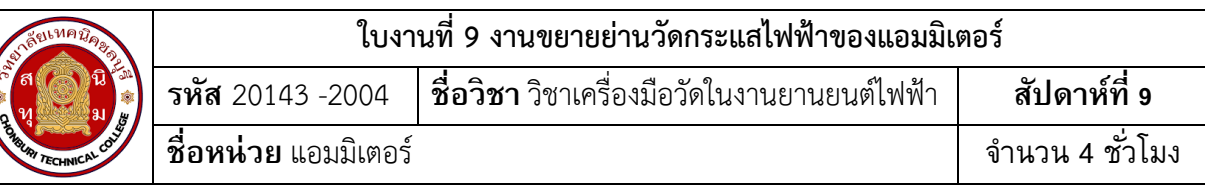

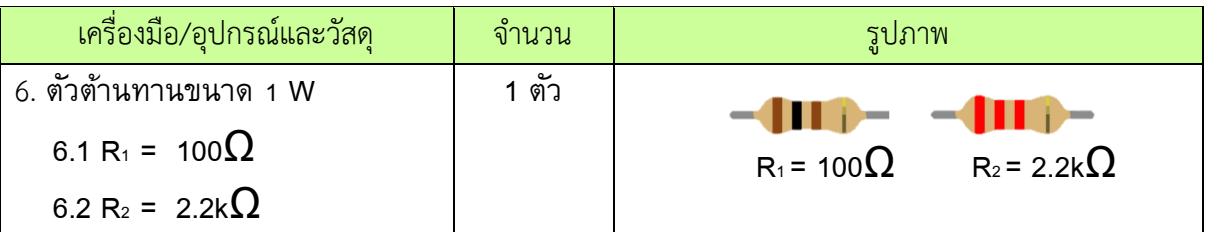

# **ขั้นตอนในการปฏิบัติงาน**

### **การทดลองที่ 1 ขยายย่านวัดกระแสไฟฟ้าของแอมมิเตอร์**

1.จัดเตรียมเครื่องมือ อุปกรณ์และวัสดุตามรายการเครื่องมือ อุปกรณ์และวัสดุที่ระบุไว้

2.ต่อวงจรที่ 1

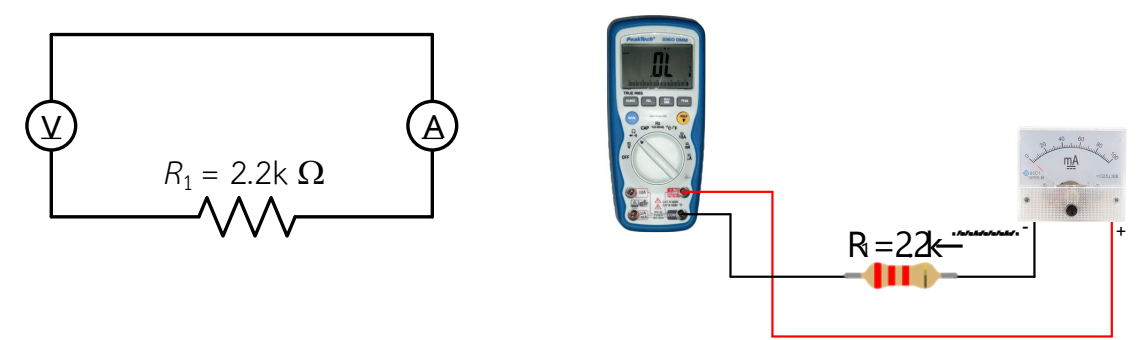

รูปที่ 9.1 การต่อวงจรขยายย่ายวัด

3. ปรับสวิทช์เลือกย่านวัดของดิจิตอลมัลติมิเตอร์ไปที่ย่านวัดโอห์ม แล้วทำการวัดค่าความต้านทานไฟฟ้า

 $R_m$ 

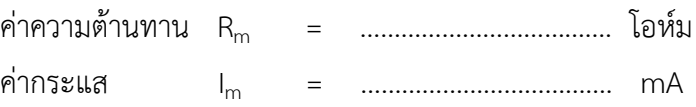

4. คำนวณหาค่า R<sub>sh1</sub> และ R<sub>sh2</sub> เมื่อกำหนดให้ I<sub>t1</sub> = 5 mA และ I<sub>t2</sub> = 10 mA บันทึกค่าลงตาราง สูตรการคำนวณหา

> RSh1 = (V<sup>m</sup> ) / I t1 - Im แทนค่า RSh1 = ( 1 v ) / 5 mA - ……….mA RSh<sup>2</sup> = (V<sup>m</sup> ) / I t2 - Im แทนค่า RSh<sup>2</sup> = ( 1 v ) / 10 mA - ……….mA

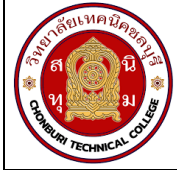

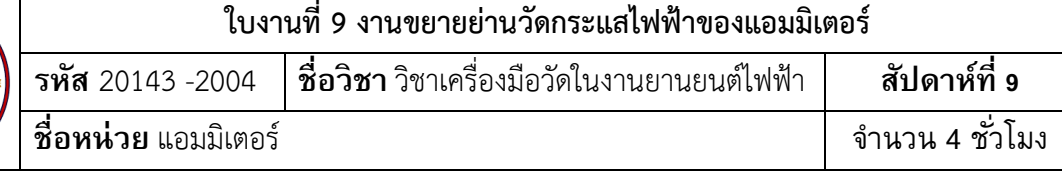

5. ต่อวงจรตามรูปที่ 2 ( แอมมิเตอร์ออกแบบ)

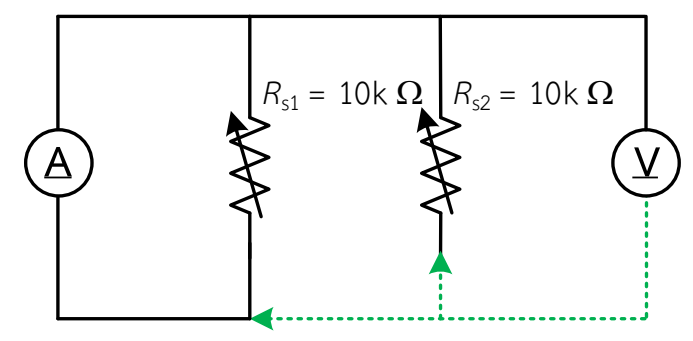

รูปที่ 9.2 การต่อวงจรขยายย่ายวัดในวงจรขนาน

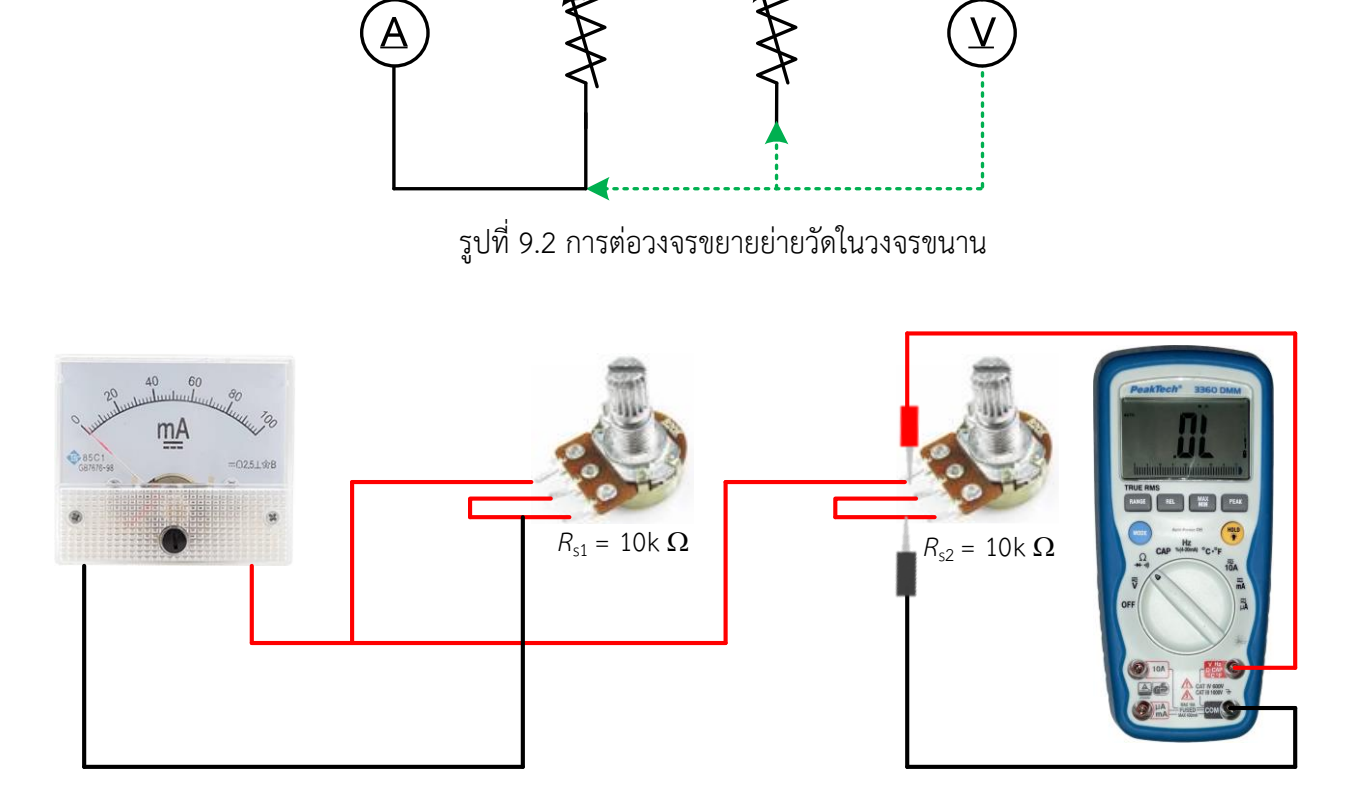

รูปที่ 9.3 การต่อวงจรขยายย่ายวัดในวงจรขนานแสดงเป็นรูปเสมือน

6. ปรับค่าความต้านทาน R<sub>sh1</sub> และ R<sub>sh2</sub> ให้มีค่าตามที่คำนวณที่ลงไว้ในตารางที่ 1 ( ข้อควรระวัง ตัว ต้านทานที่ปรับค่าได้ต้องต่อขนานกับมิเตอร์ชนิดขดลวดเคลื่อนที่เท่านั้น ตามวงจรรูปที่ 2 )

7. **ทดสอบแอมมิเตอร์ออกแบบย่านวัดที่ 1 หรือ It1** โดยการต่อวงจรตามรูปที่ 3 ( ข้อควรระวัง การต่อ ขั้วของมิเตอร์ชนิดขดลวดเคลื่อนที่เข้ากับแหล่งจ่ายไฟฟ้ากระแสตรงจะต้องต่อขั้วให้ถูกต้อง )

8. จ่ายแรงดันไฟฟ้ากระแสตรง 1mA, 3mA ,4mA และ 5mA ตามลำดับ พร้อมทำการอ่านค่ากระแส จากดิจิตอลมัลติมิเตอร์ และบันทึกค่าที่อ่านได้ลงตารางที่ 1

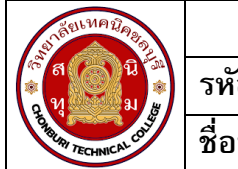

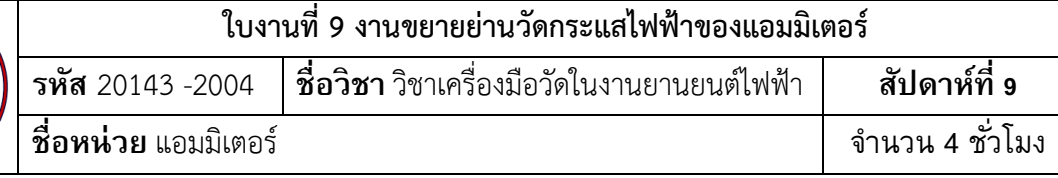

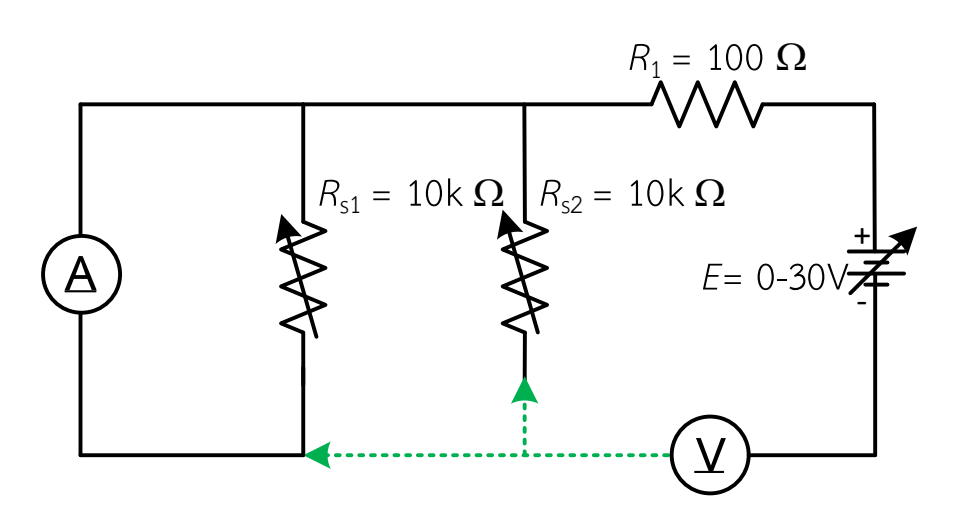

รูปที่ 9.4 การต่อวงจรขยายย่ายวัดในวงจรขนานเพิ่มแหล่งจ่าย

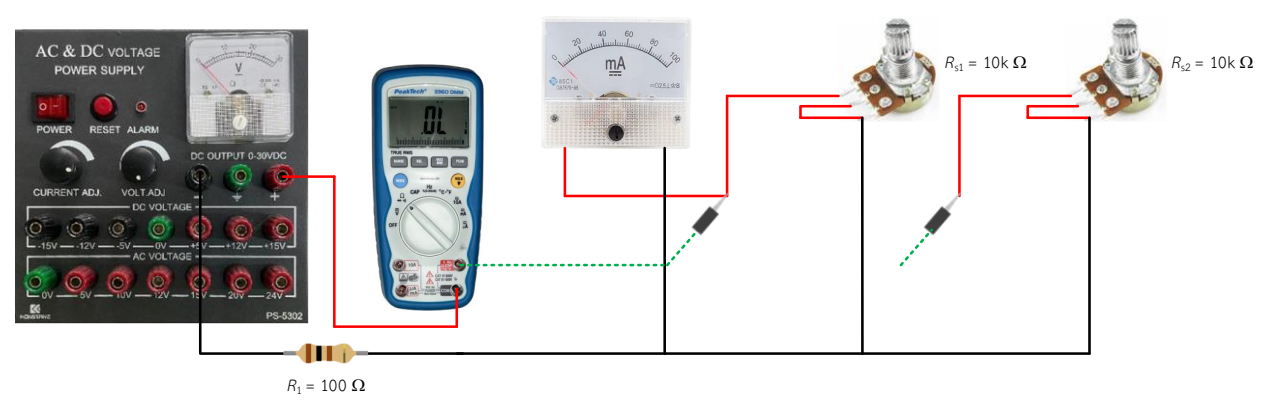

รูปที่ 9.5 การต่อวงจรขยายย่ายวัดในวงจรขนานเพิ่มแหล่งจ่ายแสดเป็นรูปเสมือน

9. **ทดสอบโวลต์มิเตอร์ออกแบบย่านวัดที่ 2 หรือ It<sup>2</sup>** โดยการต่อวงจรตามรูปที่ 4 ( ข้อควรระวัง การ ต่อขั้วของมิเตอร์ชนิดขดลวดเคลื่อนที่เข้ากับแหล่งจ่ายไฟฟ้ากระแสตรงจะต้องต่อขั้วให้ถูกต้อง )

10. จ่ายแรงดันไฟฟ้ากระแสตรง 2mA, 6mA, 8mA และ 10mA ตามลำดับ พร้อมทำการอ่านค่ากระแส จากดิจิตอลมัลติมิเตอร์ และบันทึกค่าที่อ่านได้ลงตารางที่ 1

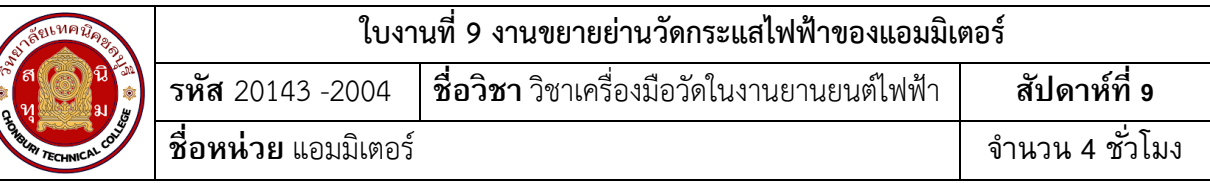

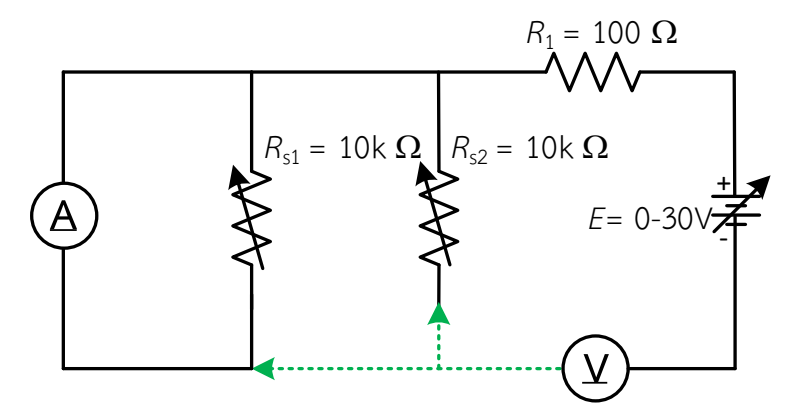

รูปที่ 9.6 การต่อวงจรขยายย่ายวัดในวงจรขนานเพิ่มแหล่งจ่าย

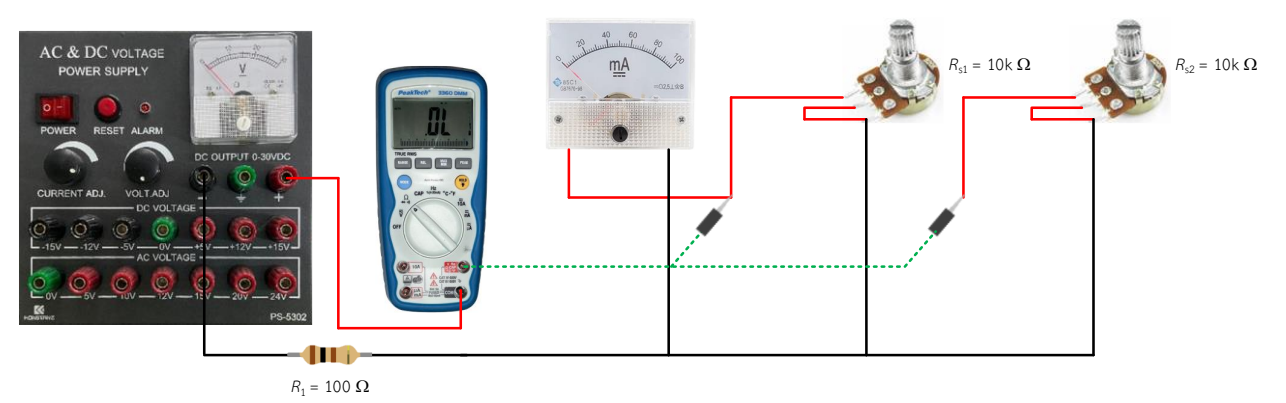

รูปที่ 9.7 การต่อวงจรขยายย่ายวัดในวงจรขนานเพิ่มแหล่งจ่ายแสดเป็นรูปเสมือน

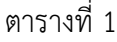

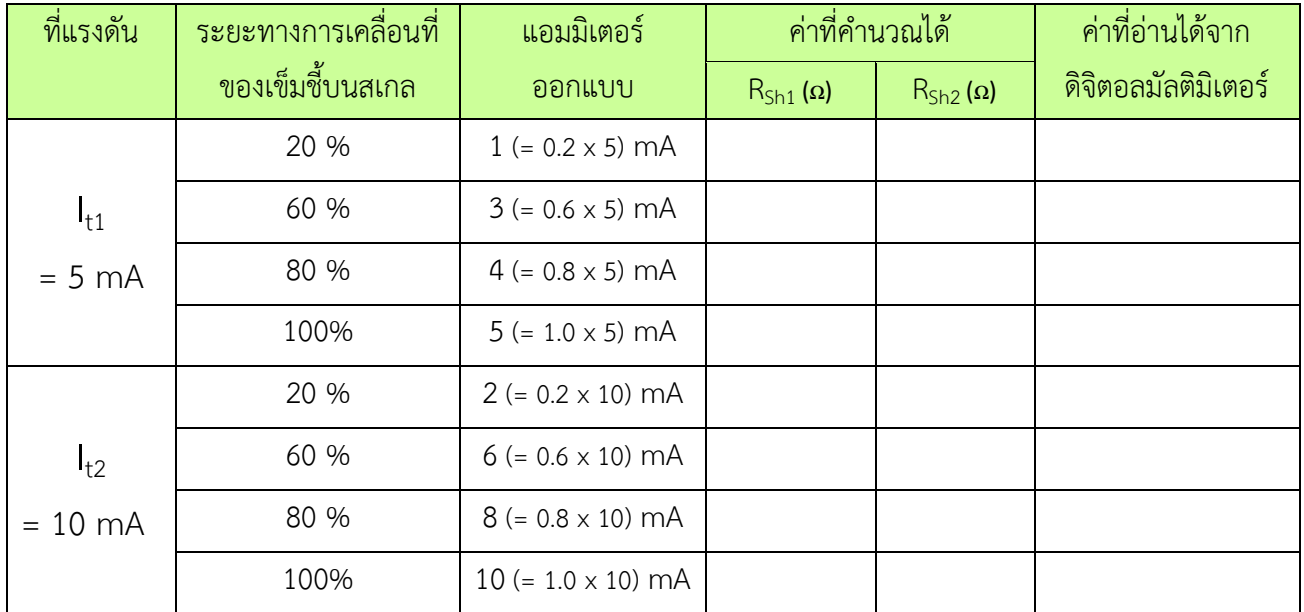

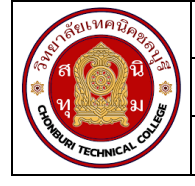

11. จากผลการทดลอง สรุปว่าในงานขยายย่านวัดกระแสไฟฟ้าของแอมมิเตอร์ตัวต้านทานที่นำมาต่อ ขนานจะมีค่าสูงหรือต่ำเมื่อเทียบกับความต้านทาน R $_{\sf m}$ 

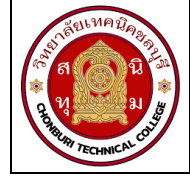

# **ใบงานที่ 10 งานวัดค่ากำลังไฟฟ้าด้วยวัตต์มิเตอร์ รหัส** 20143 -2004 **ชื่อวิชา**วิชาเครื่องมือวัดในงานยานยนต์ไฟฟ้า **สัปดาห์ที่ 10 -11 ชื่อหน่วย** เครื่องวัดกำลังไฟฟ้า จ านวน 4 ชั่วโมง

# **จุดประสงค์การเรียนรู้**

- 1. ต่อวงจรวัตต์มิเตอร์ 1 เฟสวัดกำลังไฟฟ้าได้ถูกต้อง
- 2. อ่านค่ากำลังไฟฟ้าที่วัดได้ถูกต้อง

# **เครื่องมือ/วัสดุอุปกรณ์ในการปฏิบัติงาน**

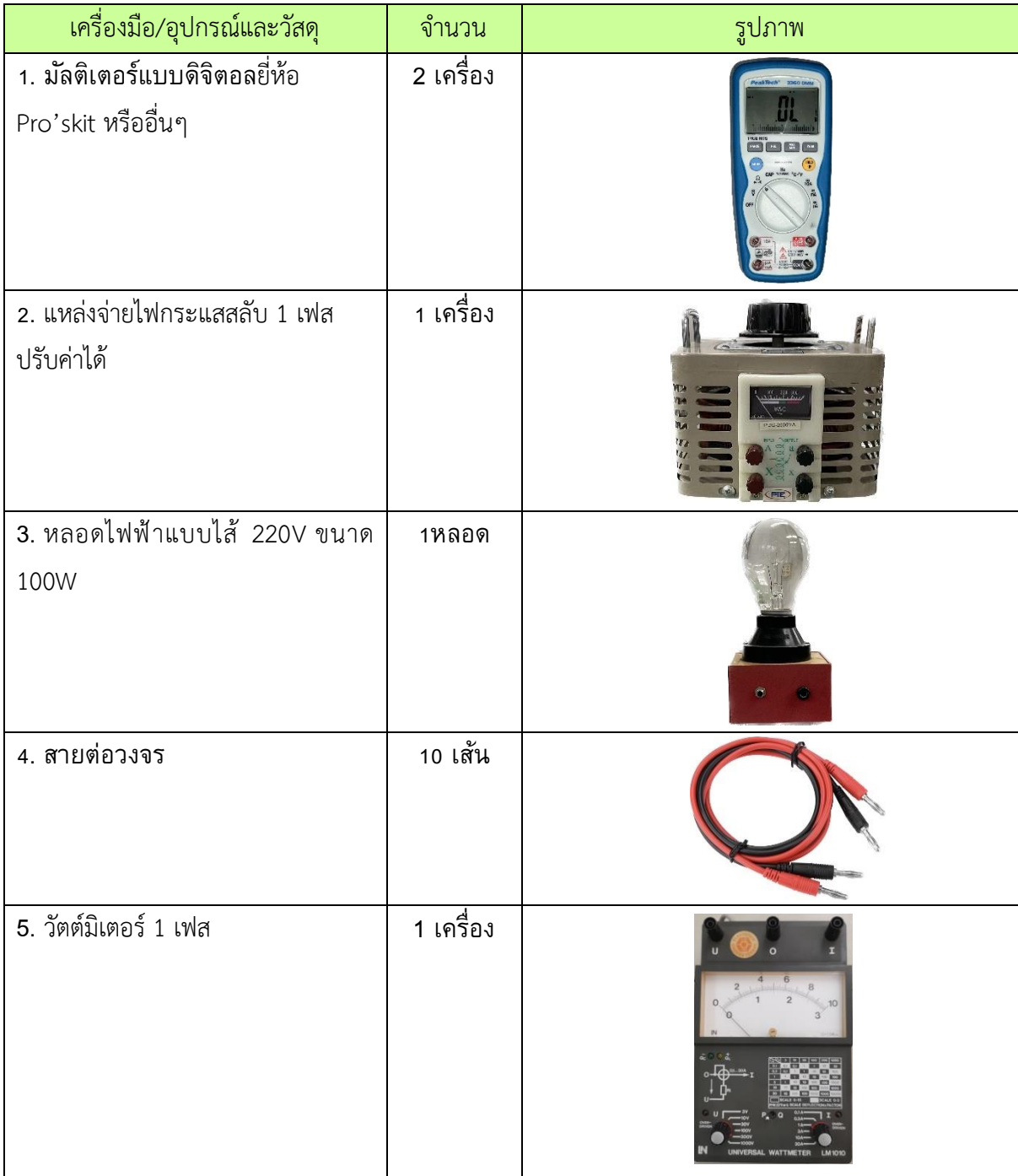

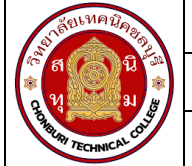

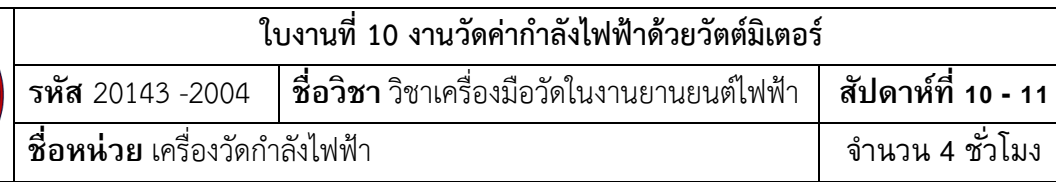

# **ขั้นตอนในการปฏิบัติงาน**

1. ต่อวงจรตามรูปวงจรที่ 1

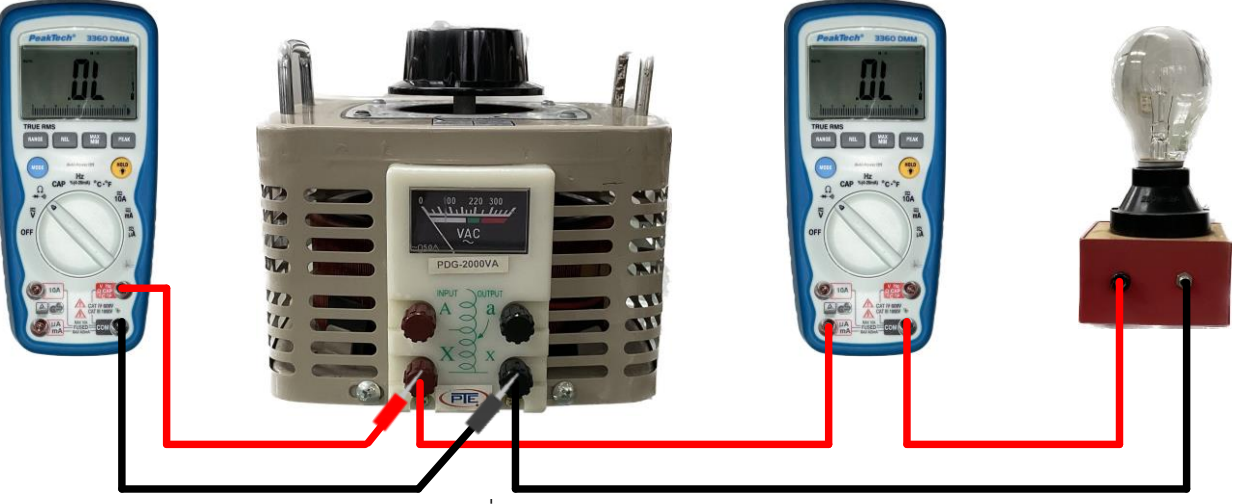

รูปที่ 10.1 การวัดแรงดันไฟฟ้า

2. ดิจิทัลมัลติมิเตอร์ตัวที่ 1 เลือกย่านวัดแรงดันไฟฟ้ากระแสสลับและดิจิทัลมัลติมิเตอร์ตัวที่ 2 เลือกย่าน วัดกระแสไฟฟ้ากระแสสลับ

3. ปรับแหล่งจ่ายแรงดันไฟฟ้ากระแสสลับ E = 50 V

4. อ่านค่าแรงดันไฟฟ้ากระแสสลับจากดิจิทัลมัลติมิเตอร์ตัวที่ 1 และอ่านค่ากระแสไฟฟ้ากระแสสลับ จาก ดิจิทัลมัลติมิเตอร์ตัวที่ 2 บันทึกค่าลงในตารางที่ 1

### **ตารางที่ 1**

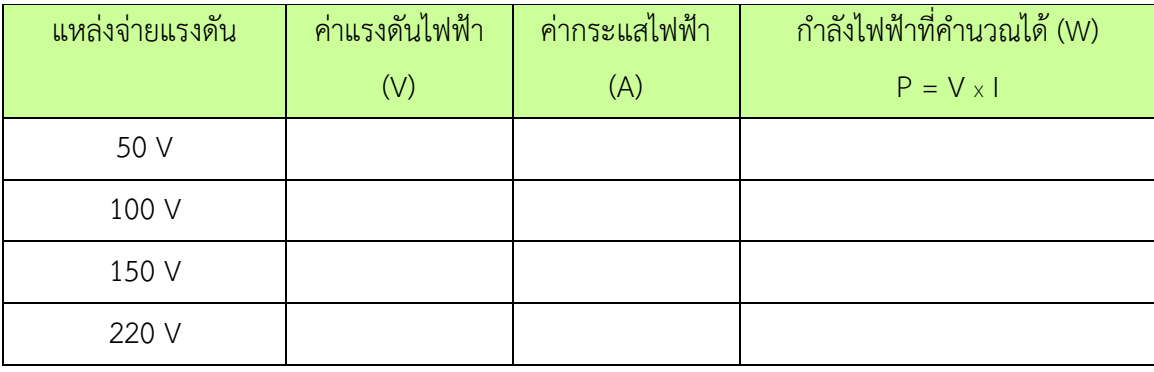

4. ปรับแหล่งจ่ายแรงดันไฟฟ้ากระแสสลับ E เพิ่มขึ้นเป็น 100 V, 150 V และ 220 V ตามลำดับบันทึก ค่าตัวเลขที่อ่านได้จากดิจิทัลมัลติมิเตอร์ทั้ง 2 ตัว ลงในตารางที่ 1 ทุกค่าแรงดัน E ตามลำดับ

5. คำนวณหาค่ากำลังไฟฟ้าจากค่าที่อ่านได้จากดิจิทัลมัลติมิเตอร์แล้วบันทึกค่าลงในตารางที่ 1

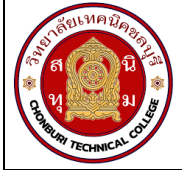

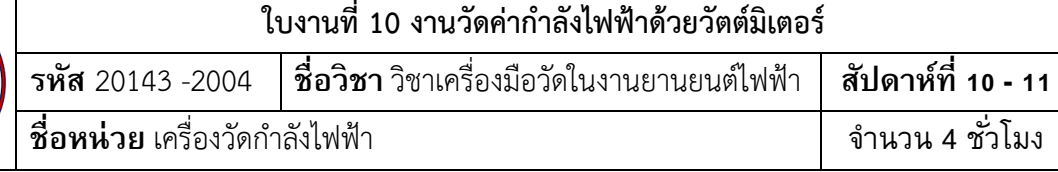

# 6. ต่อวงจรตามรูปวงจรที่ 2

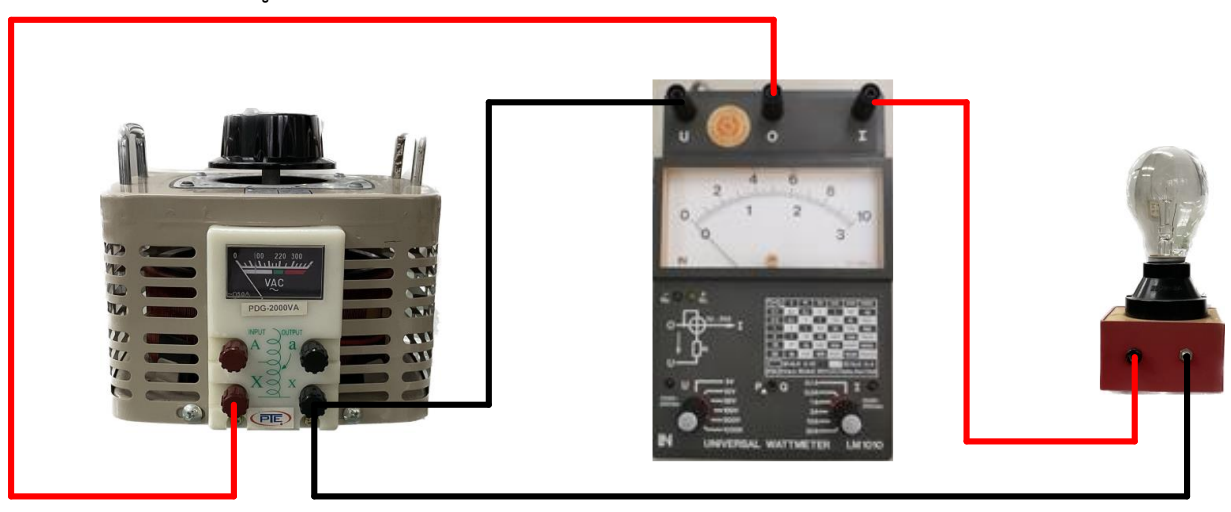

รูปที่ 10.2 การวัดแรงดันไฟฟ้าด้วยเครื่องวัดกำลังไฟฟ้า

7. ปรับแหล่งจ่ายแรงดันไฟฟ้ากระแสสลับ E = 50 V

8. ปรับค่าแรงดันและค่ากระแสที่วัตต์มิเตอร์ให้ใกล้เคียงกับค่าแรงดันและค่ากระแสที่อ่านได้ในตารางที่1

9. เลือกดูสเกลให้ถูกต้องตามรายละเอียดที่วัตต์มิเตอร์กำหนด แล้วบันทึกค่าลงในตารางที่ 2

10. อ่านค่าบนสเกลวัตต์มิเตอร์ และคำนวณค่ากำลังไฟฟ้าจากสมการ P = ค่าบนสเกล X ค่าตัวคูณ บันทึกค่าลงในตารางที่ 2

### **ตารางที่ 2**

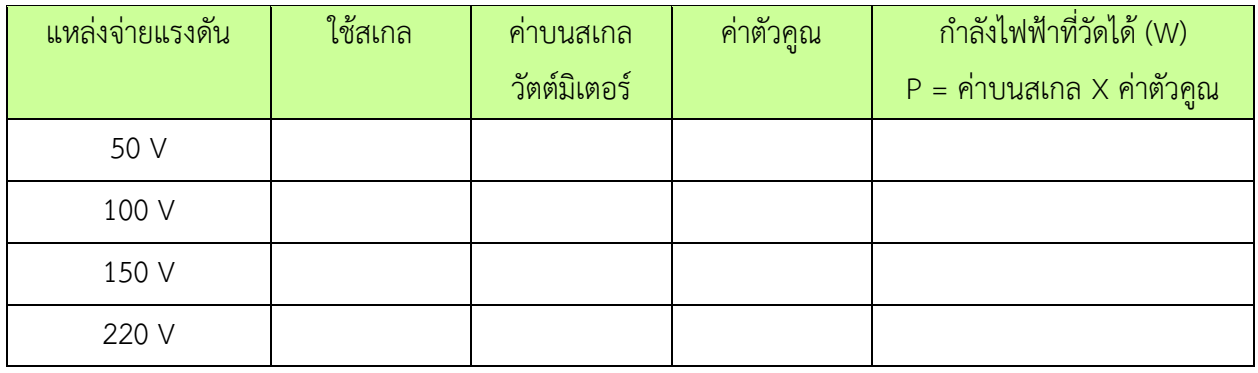

11. ปรับแหล่งจ่ายแรงดันไฟฟ้ากระแสสลับ E เพิ่มขึ้นเป็น 100 V, 150 V และ 220 V ตามลำดับบันทึก ค่าตัวเลขที่อ่านได้จากวัตต์มิเตอร์ ลงในตารางที่ 2 ทุกค่าแรงดัน E ตามลำดับ

12. คำนวณค่ากำลังไฟฟ้าจากสมการ P = ค่าบนสเกล X ค่าตัวคูณ บันทึกค่าลงในตารางที่ 2

#### วิชา เครื่องมือวัดในงานยานยนต์ไฟฟ้า

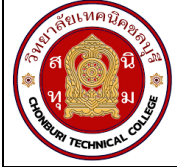

์ใบงานที่ 10 งานวัดค่ากำลังไฟฟ้าด้วยวัตต์มิเตอร์ สัปดาห์ที่ 10 - 11 **ชื่อวิชา** วิชาเครื่องมือวัดในงานยานยนต์ไฟฟ้า รหัส 20143 -2004 **ชื่อหน่วย** เครื่องวัดกำลังไฟฟ้า ้จำนวน 4 ชั่วโมง

# 13. กำลังไฟฟ้าที่ทดลองได้ในตารางที่ 1 และ 2 เหมือนหรือแตกต่างกันอย่างไร

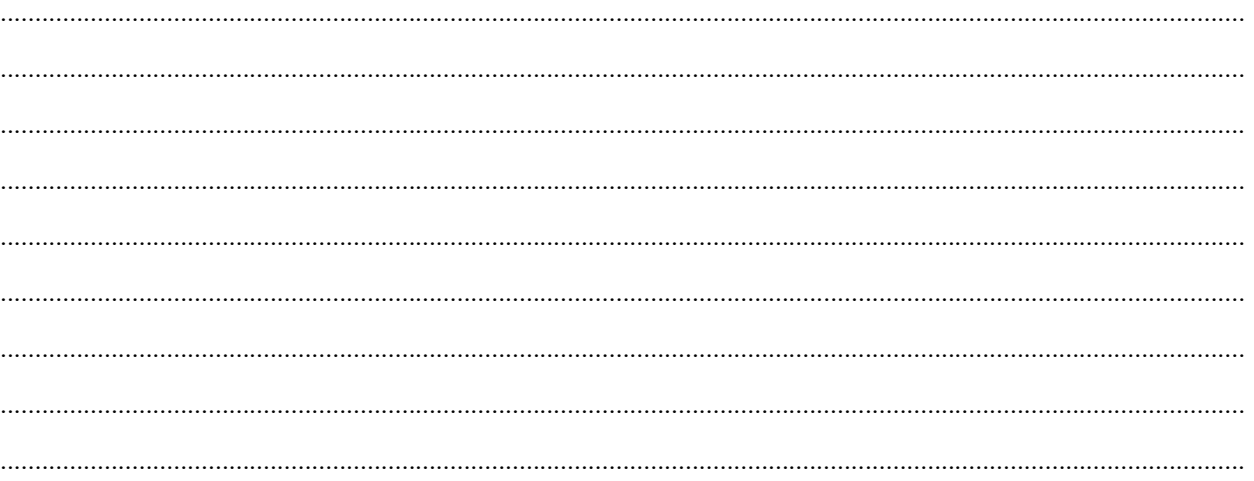